## **TP Android**

## **Exercice 1 : Construction d'une IHM avec des composants Android**

Le but de cet exercice est de construire une interface humain-machine (IHM) présentant plusieurs composants graphiques Android (View). Cette IHM permet de faire une authentification en demandant un couple (nom de login, un mot de passe). Après appui sur le bouton CONNEXION, un Toast indique si le couple donné convient ou pas.

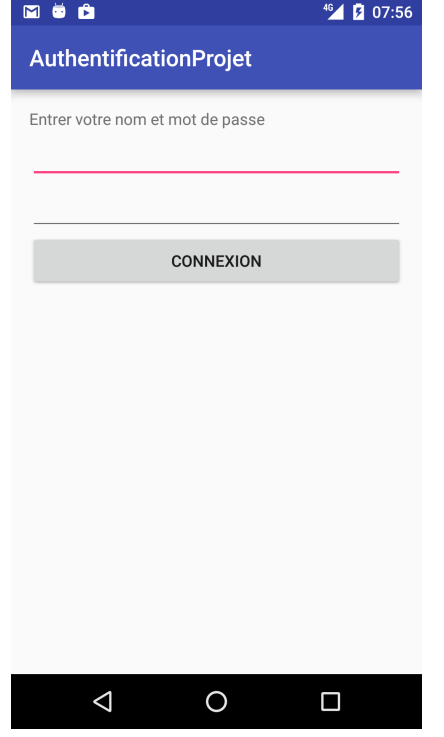

1°) Indiquez les composants graphiques Android qui interviennent dans cette IHM.

Remarque : le troisième (si, si !) composant n'affiche pas l'écho des caractères.

2°) Construire cette IHM avec l'environnement de développement Android. On demande d'écrire le moins de code Java possible. Les chaînes de caractères seront plutôt définies dans le fichier strings.xml.

#### **Réaction aux interactions utilisateur**

3°) Ecrire le code Java qui, lorsque le bouton CONNEXION est actionné par l'utilisateur, une vérification d'authentification est faite et le Toast affiche le résultat (bon couple login, mot de passe ou pas).

4°) Ecrire le code Java qui, lorsque le bouton CONNEXION est actionné par l'utilisateur, si le couple (login, mot de passe) est correct, une nouvelle activité est affichée indiquant une bonne connexion.

#### **Bonus**

5°) Faire afficher, dans la seconde activité, Bonjour *nomDeLogin* donné dans la première activité.

# **Exercice bonus : Les Intents implicites**

On veut, dans ce TP lancer des activités à l'aide des Intents implicites.

## **Une application Android, mémo d'autres app utiles**

1°) Construire l'application Android dite mémo qui affiche :

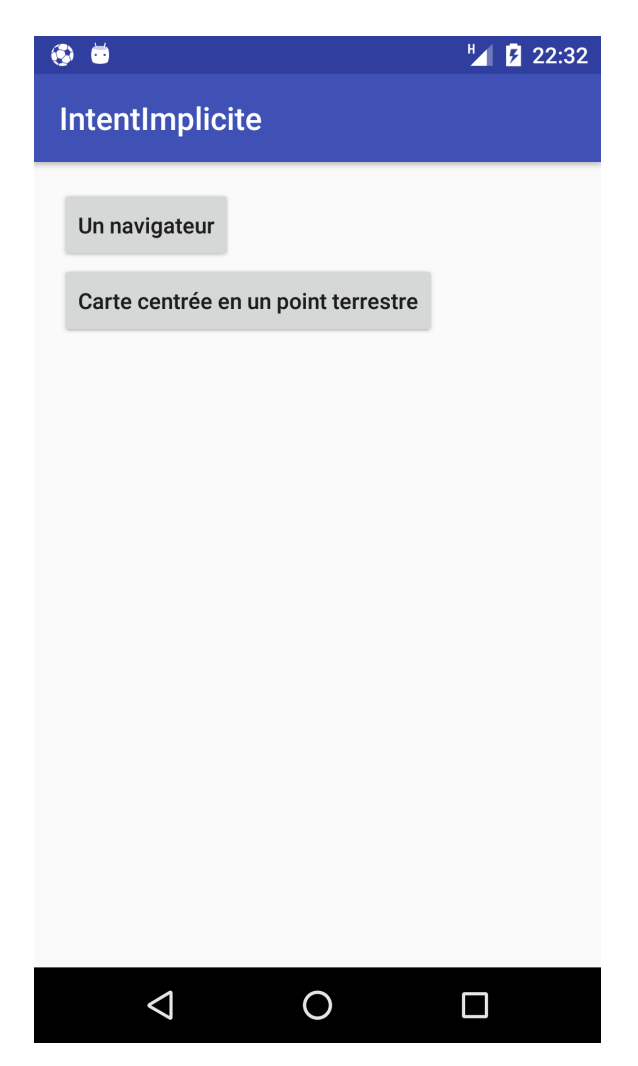

2°) Coder de sorte que, lorsque l'utilisateur clique sur le bouton :

- "Un navigateur", la page d'une URL de votre choix est affichée

- "Carte centrée en un point terrestre". Elle devra lancer une application de visualisation de carte terrestre qui devra afficher une carte centrée en un point terrestre que vous aurez choisi.

Voir la remarque ci-dessous (l'URL bien pratique).

Pour avoir la latitude et la longitude d'un point terrestre connaissant son adresse, utilisez l'application Google maps de votre navigateur.

Remarque :

La page d'URL

http://developer.android.com/guide/components/intents-common.html est bien pratique et très utile (syntaxe des appels, permissions nécessaires, etc.) !

### **Une application Android appelée par l'app précédente**

1°) Construire une simple application Android qui affiche un texte (le hello World Android) ! Cette application a une seule activité CoucouAndroid. Lancer cette (magnifique ;-)) application.

2°) Dans le fichier AndroidManifest.xml, cette activité peut être affichée grâce aux Intent de filtre :

```
<intent-filter>
      <action android:name="android.intent.action.MAIN" /> 
      category android:name="android.intent.category.LAUNCHER" /> 
<intent-filter>
```
Ajouter un autre filtre (type ?) d'Intent ayant :

```
- pour action, monAction.COUCOU
```
- pour category *android.intent.category.DEFAULT*

3°) Revenir dans la première app mémo. Ajouter le bouton

Lance activite d'une autre app

Lorsque l'utilisateur clique sur ce bouton, l'activité CoucouAndroid est affichée.

#### **Remarques**

On peut essayer d'autres lancements d'activités appartenant à des applications, proposés dans la page d'URL

http://developer.android.com/guide/components/intents-common.html mais …

certaines de ces applications demandent des permissions (c'est normal) et la gestion des permissions a été grandement refaites (gestion plus dynamique) à partir de Android 6.0. Vois pour cela à

https://developer.android.com/training/permissions/requesting.html ou encore à

https://developer.android.com/guide/topics/permissions/requesting.html #normal-dangerous

https://developer.android.com/guide/topics/permissions/normalpermissions.html

#### **Un bonus**

Cette partie illustre des sonnées retournées à une activité. Elle permet d'illustrer startActivityForResult() et startActivityForResult().

Compléter la première activité par un Button et 2 TextEdits pour avoir :

# **LANCE ACTIVITÉ POUR RÉCUPÉRATION DE TEXTE**

texte récupéré : betworkantis

La partie "gribouillée" ci-dessus devra contenir le texte de l'activité lancée.

Lorsque l'utilisateur clique sur le bouton "LANCE ACTIVITE …" l'activité RecupActivite est lancée. Celle-ci affiche :

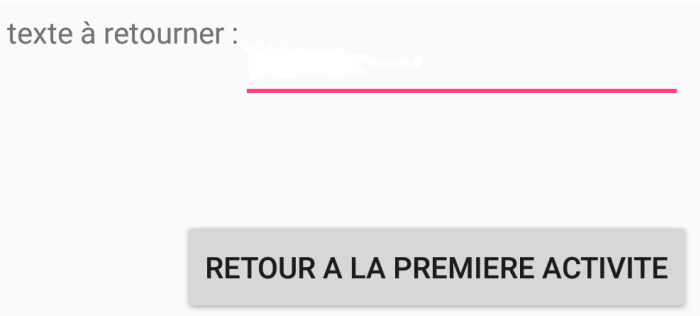

soit un TextView, un EditText et un Button.

L'utilisateur entre alors un texte dans l'EditText et celui-ci est retourné puis affiché dans la première activité.